# **Intel Pentium® OverDrive Processor** with MMX" Technology **Installation Manual**

**TATIVE** 

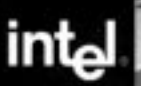

# **Contents**

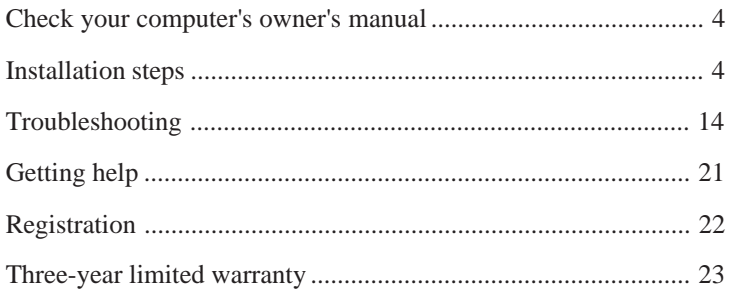

#### **Explanation of symbols used in this guide:**

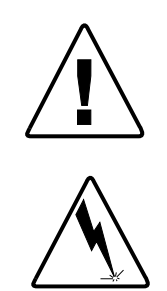

This symbol indicates a NOTE. It identifies items of special interest that pertain to the section or procedure you are reading. Notes typically clarify or expand the material in the text.

This symbol indicates a CAUTION or WARNING. It identifies operations or situations that may be harmful or dangerous to you or your equipment. For your safety and to protect your equipment, read and observe all cautions and warnings.

Copyright © 1997 Intel Corporation. All rights reserved. Intel Corporation 5200 N.E. Elam Young Parkway, Hillsboro, OR 97124-6497

Intel Corporation assumes no responsibility for errors or omissions in this guide, nor does Intel make any commitment to update the information herein.

\*Other brands and names are the property of their respective owners.

**First Edition January 1997 Second Edition March 1997 Third Edition August 1997**

Part number: 669409-003

# **Check your computer's owner's manual**

First check your computer owner's manual to see if it has a section on installing computer upgrade hardware such as the Pentium OverDrive processor with MMX technology. If it does, follow the owner's manual procedure. Otherwise, use this manual.

### **Step 1—Check your computer's BIOS.**

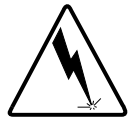

*Caution: Failure to update an incompatible BIOS will cause your computer to lock up after installation.*

The system control program (BIOS) in some computers doesn't support the higher speed of the Pentium OverDrive processor with MMX technology. You must update an incompatible BIOS **before** installing the processor. Failure to update your incompatible BIOS will cause your computer to lock up after installation. This lock-up may occur every time you start your computer or only after you install new hardware such as graphics or audio cards.

Follow these steps to determine whether your computer's BIOS must be updated.

- 1. Insert the OverDrive Processor Diagnostic diskette in drive A.
- 2. Choose *File* (for Windows\* 3.1 or Windows NT\*) or *Start* (Windows 95 or Windows NT 4.0).
- 3. Choose *Run*.
- 4. Type *a:\diag*, click *OK,* then choose *Run Diagnostics* from the menu.

If your computer's BIOS is *incompatible* with the Pentium OverDrive processor with MMX technology, you must update the BIOS before installing the Pentium OverDrive processor with MMX technology (see "BIOS update needed" on page 17).

A successful result indicates that the likelihood of encountering a problem due to a BIOS incompatibility is low. Please continue the installation with Step 2. This diagnostic is limited to certain BIOS tests only; it does **not** test for other possible incompatibilities between the Pentium OverDrive processor with MMX technology and a particular PC hardware configuration.

If you experience problems after installing the Pentium OverDrive processor with MMX technology, contact Intel customer support for more information. (See "Getting Help" on page 21.)

### **Step 2—Ground yourself.**

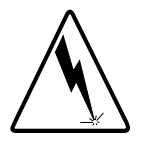

*Warning: Danger to equipment! The Pentium OverDrive processor with MMX technology can be damaged by static discharge. Before handling the Pentium OverDrive processor with MMX technology, be sure to ground yourself by touching the metal on your computer. Limiting your movements during installation reduces static electricity.*

To prevent damaging the Pentium OverDrive processor with MMX technology and your computer with a static discharge, ground yourself by touching the metal back or side panel of your computer's system unit.

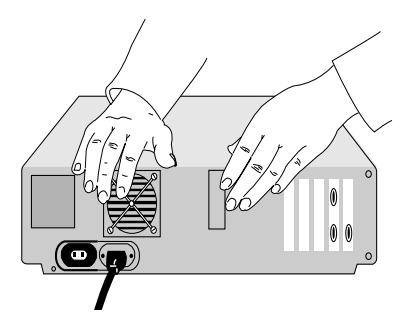

### **Step 3—Unplug computer and remove cover.**

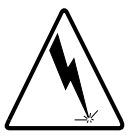

*Warning: Don't burn yourself! Many components can become hot enough to cause mild skin burns. Wait at least 15 minutes after turning off the power before handling any parts.*

Turn off the computer and any attached equipment (such as a monitor or printer), unplug the power cord, and remove the cover.

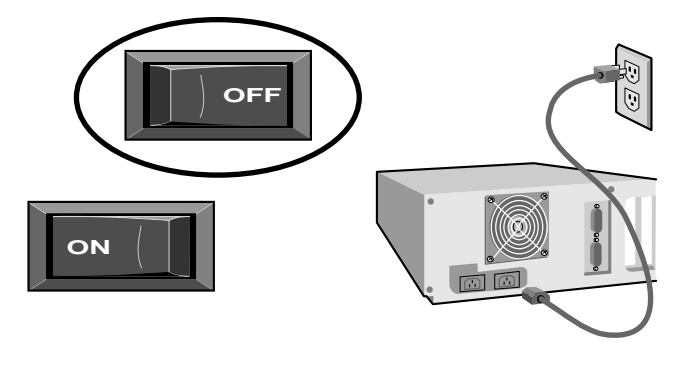

### **Step 4—Find the computer's Pentium processor.**

Find the Pentium processor in the computer. The Pentium processor in most computers looks like the following:

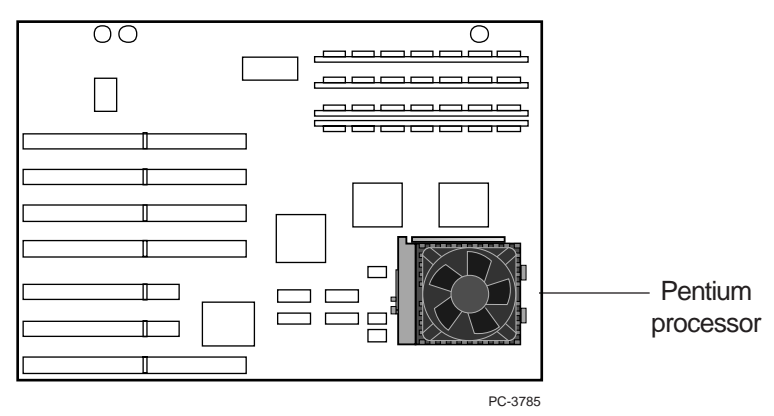

Some computers have a power cable attached to the Pentium processor's fan or have a passive heat sink (which may be attached with a clip) on top of the Pentium processor .

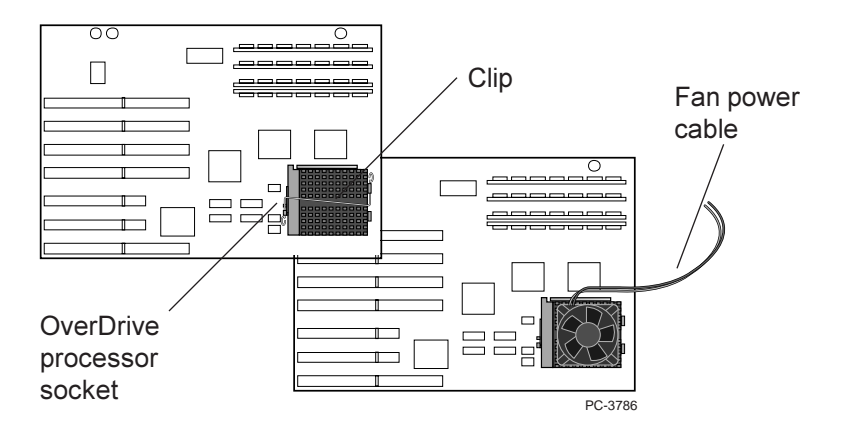

Your computer's owner's manual may show the location of the processor. If you can't locate your computer's original processor, contact your dealer or your computer manufacturer for assistance.

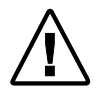

*Some computers have an empty second socket next to the processor. For more information on the installation process for these computers, see page 15.*

After locating the processor, examine the socket to determine the socket type. Most Pentium processor-based computers use a socket with a handle that locks and unlocks, called a *zero insertion force* (ZIF) socket.

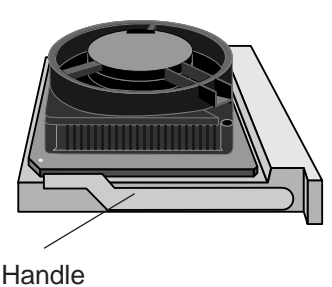

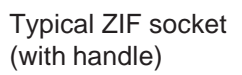

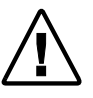

*If the socket in your computer doesn't have a handle, Intel strongly recommends that you have a qualified professional install the Pentium OverDrive processor with MMX technology rather than installing it yourself.*

Some computers use a socket without a handle, called a *low insertion force* (LIF) socket.

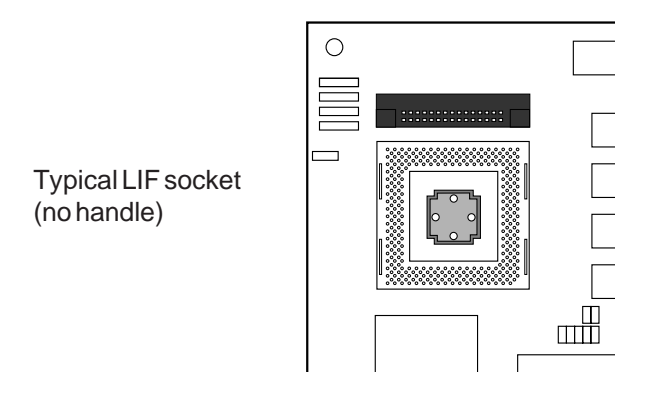

- If your computer has either a power cable attached to the Pentium processor's heat sink or a heat sink attached with a clip, go to step 5.
- If your computer *doesn't* have a power cable attached to the heat sink **and** *doesn't* have a heat sink attached with a clip, skip step 5 and go to step 6.

### **Step 5—Unplug the fan power cable or unfasten the heat sink clip.**

The heat sink on your computer's original processor is either clipped to the socket or fastened directly to the top of the processor. If the heat sink is fastened directly to the processor without a clip and doesn't have a fan cable, go to step 6 now.

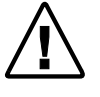

*You do not need the fan, fan cable, or clip to install the Pentium OverDrive processor with MMX technology. After removing these parts, store them with your original processor.*

### **Unplug the fan power cable**

Some computers have a power cable attached to the fan. Carefully unplug the fan power cable from the power source.

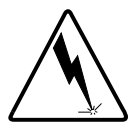

*After unplugging the fan power cable, carefully fold the power source cable out of the way so it doesn't touch any computer components.*

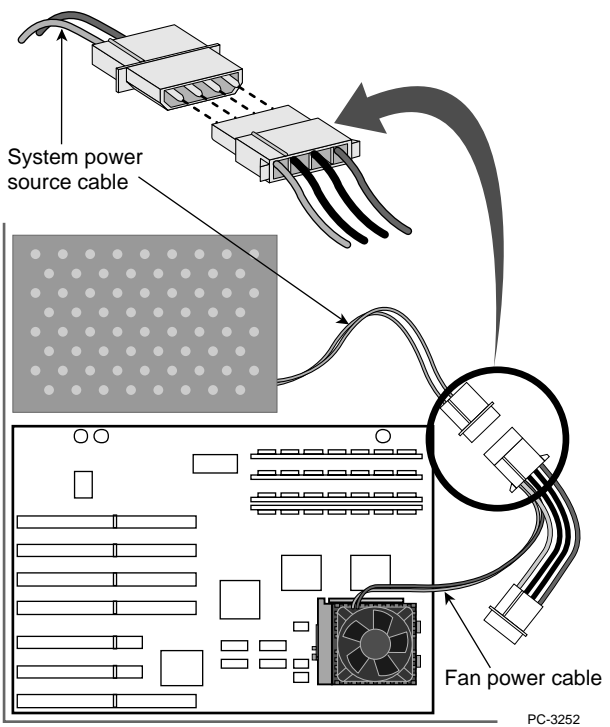

After unplugging the fan power cable from the computer power source, fold the computer power source cable out of the way.

### **Removing the heat sink clip**

If the heat sink is clipped to the socket, remove the clip by pressing down and unfastening it from the tab on the socket. Be sure to hold your hand over the clip while unfastening it to prevent it from flying loose.

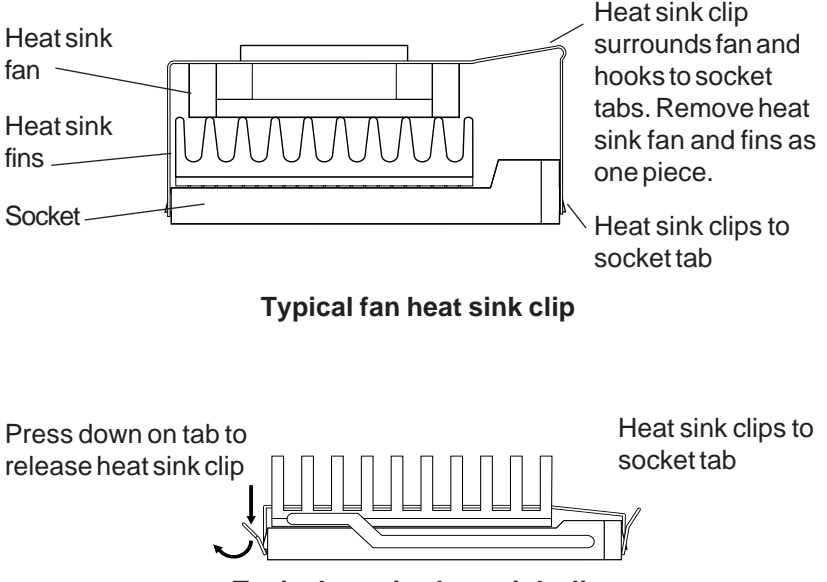

**Typical passive heat sink clip**

Some heat sinks clamp tightly over the socket tab and require a tool such as a screwdriver to loosen the clip enough to slide over the tab. Carefully insert the tool between the heat sink and the socket, just above the socket tab, and gently pry outward to allow the heat sink to slip over the tab. You should then be able to completely release the heat sink from all the other socket tabs.

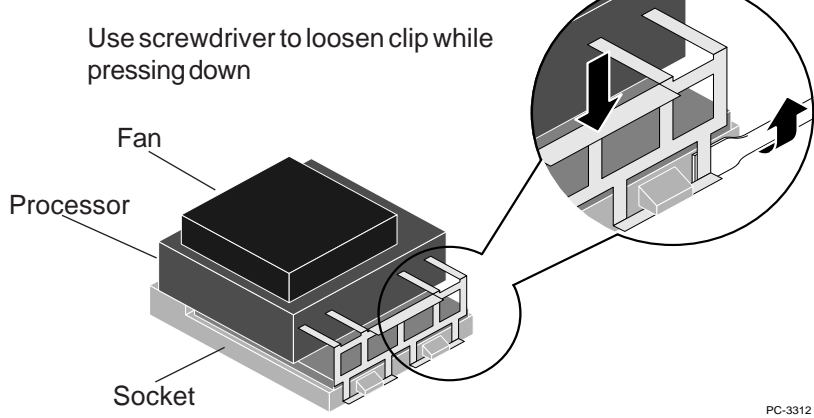

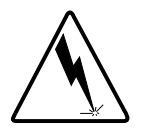

*Some manufacturers use thermal grease to attach the heat sink to the processor. Thermal grease is a conductive material and can damage your computer if it gets on socket pin holes, processor pins, or other components. Avoid getting thermal grease residue on your hands or the computer when you remove the heat sink from the processor.*

### **Step 6—Open the socket handle and remove the existing processor from the socket.**

Push the handle slightly sideways to slide it over the lever lock tab, then move the handle to a 90-degree, upright position. Be sure the socket is completely open. Don't use excessive force. Your computer's motherboard should not bend or flex while you are opening the socket. Once the socket is open, remove the processor.

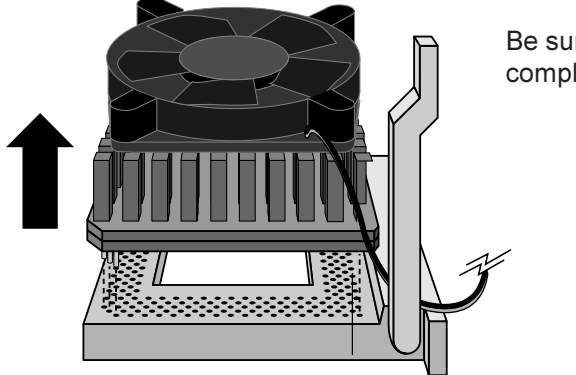

Be sure the socket is completely open.

Save the original processor in case you need it later. Store it in a safe place, such as in the box that the Pentium OverDrive processor with MMX technology came in.

### **Step 7—Insert the Pentium OverDrive processor with MMX technology into the socket.**

Correctly orienting your Pentium OverDrive processor with MMX technology in the socket is crucial to the success of your installation. The Pentium OverDrive processor with MMX technology fits in the socket only one way.

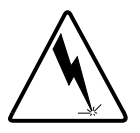

*Incorrectly aligning your Pentium OverDrive processor with MMX technology can damage the processor and your computer.*

Orient the notch on one corner of the OverDrive processor with MMX technology to the notch on one corner of the socket. Place the Pentium OverDrive processor with MMX technology on the socket and align the pins with the pin holes.

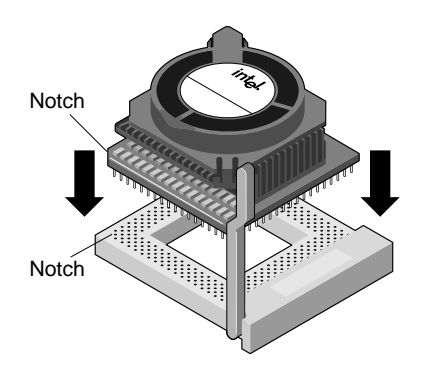

Once the pins and pin holes are properly aligned, gently insert the processor into the socket. Don't use force to insert the processor in the socket.

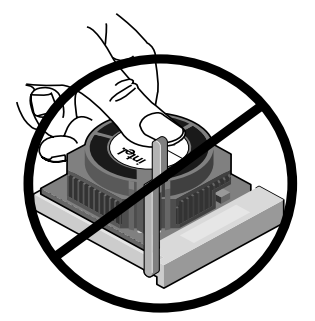

Don't apply pressure to the center of the fan.

### **Step 8—Close the socket handle.**

Close the socket handle to lock the OverDrive processor with MMX technology in place.

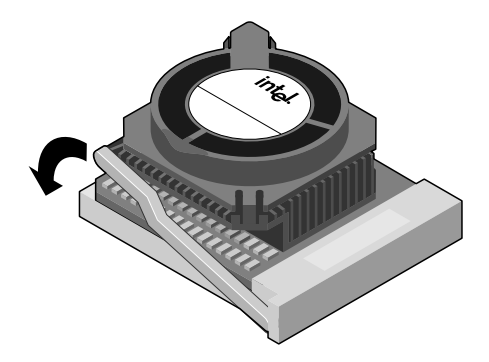

Once it is locked in place, the OverDrive processor with MMX technology should fit snugly in the socket.

### **Step 9—Replace the cover, plug in the computer, and turn it on.**

Put the cover back on the computer. Reconnect all the cables and cords, and plug the power cord into the wall outlet.

Turn on your computer. If your computer requires it, run the computer's setup or configuration program. Refer to your computer's owner's manual.

If you have problems with your computer after installing the Pentium OverDrive processor with MMX technology, turn to the "Troubleshooting" section.

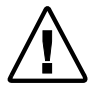

*If your computer requires setting jumpers or switches, refer to your computer's owner's manual or the "Troubleshooting" section.*

### **Step 10—Test the installation of the Pentium OverDrive Processor with MMX Technology.**

When you ran the diagnostics in step 1, the program stored information about your old processor. Run the diagnostics again to see how much faster your computer performs with your new Pentium OverDrive processor with MMX technology. The disk also contains the following diagnostics to test your installation:

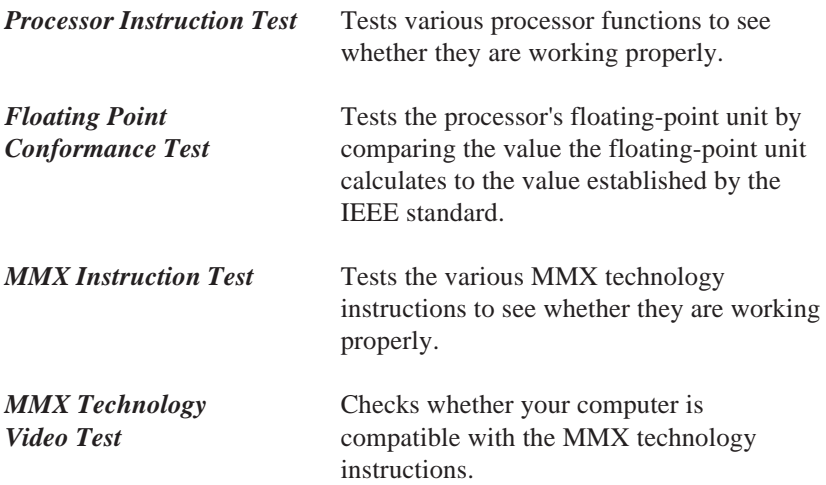

In addition, you can test your installation by running software programs you use frequently and experiencing the increased performance.

If you don't see increased performance, or if you have difficulty getting the computer to run successfully, see the "Troubleshooting" section to determine possible problems. If you still need help, contact your dealer.

#### **Installation of your Intel Pentium OverDrive processor with MMX technology is complete.**

Read through the symptoms below. If you find one that resembles the problem you're having, try the corresponding possible solutions.

#### *The computer doesn't power on when you turn on the switch, or the operating system prompt doesn't appear on the screen.*

- Be sure:
	- The power cord is plugged into the wall outlet.
	- The cables and cords are attached correctly.
	- Any cards you removed are reinstalled properly.
	- The Pentium OverDrive processor with MMX technology and the socket are correctly aligned.
- Did you set the jumpers or system switches correctly, as described in your computer owner's manual? For further information on jumpers and switches, see page 20.
- Your computer may need an updated control program (BIOS). Contact the technical support department at your computer vendor or dealer for BIOS information.
- If you have access to another Pentium processor-based computer, remove your Pentium OverDrive processor and install it in the second computer.

#### *Your application programs don't run any faster with the Pentium OverDrive processor with MMX technology installed.*

- Did you set the jumpers or system switches correctly, as described in your computer's owner's manual? For further information on jumpers and switches, see page 20.
- Does your computer require you to run its setup program? Check your computer's owner's manual or contact your dealer to verify.
- If your computer appears to be functioning normally and you have eliminated jumper settings and setup requirements as the problem, but you still don't see a speed improvement, see the "Getting Help" section on page 21.

#### *Some of the pins on the Pentium OverDrive processor with MMX technology are bent.*

• Carefully straighten any bent pins with needlenose pliers or tweezers before inserting the Pentium OverDrive processor with MMX technology in the socket.

#### *Your computer has an extra processor socket.*

• Some computers have two processor sockets that can be used for dual processing as well as for single processing. The Pentium OverDrive processor with MMX technology does not support dual processing. However, if you use your two-socket computer in single-processing mode, you can upgrade your computer with the Pentium OverDrive processor with MMX technology.

To install:

- 1. Remove the original processor from the socket. Refer to installation steps 4 through 6 for more information on removing the original processor.
- 2. Align and seat the Pentium OverDrive processor with MMX technology in an upgrade socket. (Usually this is the same socket that contained the original processor. Refer to your computer's owner's manual for information on locating the upgrade socket.) Refer to installation step 7 for more information on aligning and seating the OverDrive processor with MMX technology.
- 3. Continue with installation step 8.

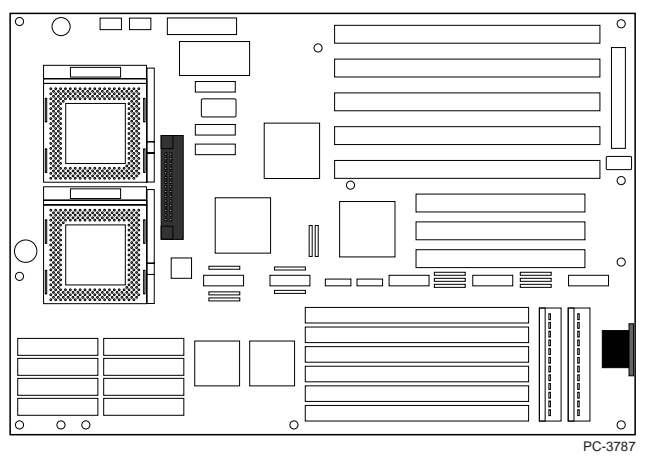

**Motherboard with two processor sockets**

#### *The Pentium OverDrive processor with MMX technology feels hot.*

• It is normal for the Pentium OverDrive processor with MMX technology to generate heat while operating.

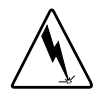

*Caution: After operating for several hours, many chips in your computer, including the Pentium OverDrive processor with MMX technology, can become hot enough to cause mild skin burns if handled. Let the computer cool off before handling the Pentium OverDrive processor with MMX technology.*

#### *Your computer powers on and runs normally for a few minutes then hangs up or shuts down.*

- Is the Pentium OverDrive processor with MMX technology socket handle fully locked?
- Is the Pentium OverDrive processor with MMX technology fully inserted?
- Did you set the jumpers or system switches correctly, as described in your computer's owner's manual?
- Check to see if your fan is functioning properly.

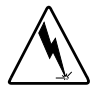

*Warning: When your computer is plugged in, the power is on, and the cover is off, don't touch your computer or the fan. Exercise extreme care, as injury may occur from moving parts or death may occur from electrocution. If uncertain, seek expert technical assistance.*

- 1. Remove the computer cover.
- 2. Check that nothing is blocking the airflow from the fan. Are there cables, cards, or other components that prevent good airflow to the vents in the chassis?
- 3. Observe the fan on the Pentium OverDrive processor with MMX technology. The fan blades should be turning. If the fan works, turn off and unplug your computer, then replace the cover.

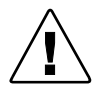

*Note: There must be adequate clearance between the top of the fan and the nearest object to ensure proper airflow. After unplugging your computer, you can measure the space above the fan. It should be at least 0.4 inch, or about the thickness of your finger.*

• Your computer may not be providing enough airflow to adequately cool the Pentium OverDrive processor with MMX technology. Call your computer manufacturer for information about evaluating a possible thermal condition in your computer.

#### *BIOS update needed*

Here's what to do when the Intel diagnostic tells you to update your computer's BIOS before installing the OverDrive processor with MMX technology.

#### **1. Collect this information:**

*BIOS serial number.* The BIOS serial number is usually displayed on the initial power-on screen. Most computers can be halted at this screen by pressing the Pause key. Press the Enter key to continue.

*Motherboard model number.* Check your computer's owner's manual.

*Computer name, model, and serial number.* Check your computer's owner's manual and the back of the computer.

**2. Determine the proper BIOS update for your computer.** With the information you collected in the previous step, the motherboard's or computer manufacturer's customer support can help determine the BIOS update you need. Intel supplies information on contacting many manufacturers of motherboards and computers: on the World Wide Web, www.intel.com/overdrive/bios; on the Intel Bulletin Board Service (BBS), (503) 264-7999 (ask for the BIOS update document on the OverDrive area of the BBS); and by FaxBack, (800) 525-3019 (ask for FaxBack document 1522).

**3. Obtain the proper BIOS update file for your computer.** Either download a file containing the new BIOS from the motherboard or computer manufacturer's web site or BBS (see the Intel web site at www.intel.com/overdrive/bios for links to many manufacturers) or get a disk directly from the manufacturer.

The BIOS file or disk typically contains two parts: a flash update utility program and a BIOS data file. Most Pentium processor-based motherboards store the system BIOS in a flash memory component, which lets the BIOS be easily updated through a flash update utility program. This program is provided by most manufacturers and provides the capability to save, verify, and update the system BIOS. The BIOS file(s) is specific to your computer. Some manufacturers distribute the utility program and the data file in a single compressed file (such as NEW\_BIOS.ZIP) that you must uncompress.

**4. Install the new BIOS on your computer.** The procedure for updating the BIOS is different for every model of computer. Read and follow your motherboard's or computer manufacturer's instructions exactly. The following is just an outline of the BIOS update procedure. Use your motherboard or computer manufacturer's instructions.

- *a) Record the current BIOS settings.* Most computers prompt you during power-up to press a specific key (such as F1) to view the setup screens.
- *b) Create a DOS-bootable diskette.* Most BIOS update utilities require that they be run from a disk from which the computer is started. This requires the computer to run in a basic mode without memory managers or drivers in memory. Refer to your operating system's manual for instructions on creating a DOS-bootable disk.
- *c) Update the BIOS.* Before starting the update, be sure you read and understand the manufacturer's instructions. Often the instructions are in a README file on the disk.

In general, you'll copy the BIOS utility and data files to the bootable disk you created earlier and restart your computer from the disk. Then run the BIOS update utility, following the manufacturer's instructions. If the utility allows it, save your old BIOS. Do **not** turn off the computer while the BIOS update utility is running. An interruption in power can corrupt the BIOS code, making your computer non-functional.

*d) After the update, verify the BIOS settings against the settings you recorded in step a.*

If updating the BIOS sounds risky, have a qualified technician update the BIOS for you. If you update the BIOS yourself, follow the manufacturer's instructions exactly.

#### *Your computer's BIOS or CMOS setup program doesn't identify the new Pentium OverDrive processor with MMX technology, but the Intel diagnostic program indicates that it is working correctly.*

The BIOS in many older computers cannot identify the Pentium OverDrive processor with MMX technology; however, those systems might still operate correctly with the new processor. If the processor passes the Intel diagnostic program and the system seems to be operating correctly with satisfactory performance, then the fact that the BIOS does not correctly display the name of the Pentium OverDrive processor with MMX technology probably will not affect the system's or the processor's operation, and it probably is not worth the effort to update the BIOS.

#### *Your Pentium OverDrive processor with MMX technology fan is not working.*

- Is the fan fully seated? The Pentium OverDrive processor with MMX technology fan is powered from three power connections on the processor top. To ensure your fan is fully seated:
	- 1. Ground yourself by touching the metal on your computer, then unplug your computer. Limiting your movements during installation reduces static electricity, which can damage the part and your computer.
	- 2. Release the corner of the fan assembly by gently squeezing together the two retaining clips.
	- 3. While keeping the clips squeezed together, slowly lift up the corner, pivoting it against the opposite corner.
	- 4. When the fan assembly is at an approximately 45-degree angle, gently lift straight up from the processor.

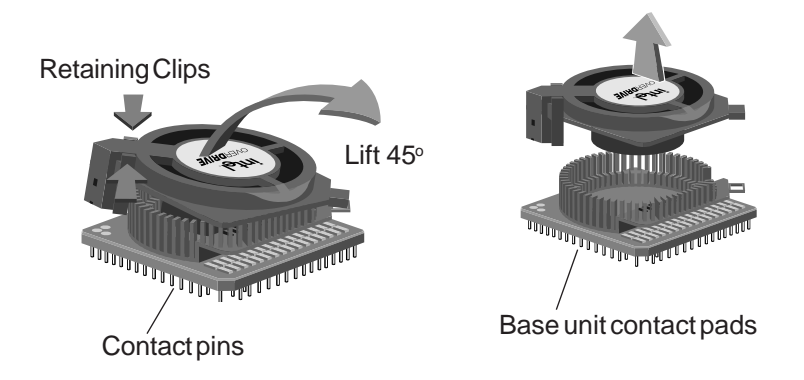

5. Hold the fan at an approximately 45-degree angle, and align the fan assembly over the base unit, starting with the corner opposite the retaining clip.

Take special care to align the contact pins on the fan assembly to the three pads on the base unit.

- 6. Carefully lower the fan onto the base.
- 7. Secure the fan assembly to the base unit by ensuring that the retaining clips have snapped into place.

If the fan still does not work properly after reseating, see the "Getting Help" section.

#### *You need to set jumpers or switches to configure your computer for the Pentium OverDrive processor with MMX technology.*

• In most computers, the jumper and switch settings for the original Pentium processor and the Pentium OverDrive processor with MMX technology are the same. In some cases, however, you may need to specifically configure your system for a Pentium OverDrive processor with MMX technology. Your computer's owner's manual or your computer manufacturer should have the correct settings for your computer. Intel also has information about some computers. See the "Getting Help" section for how to get this information.

Jumpers are very small pins fastened to the motherboard. If you look closely, you can see that each jumper is labelled with a number or letter that typically is printed on the motherboard, as shown below.

The pins are connected (ON) when a tiny plastic connector covers two pins. The connector has a metal piece embedded in the plastic that allows current to pass between the pins.

To turn the connection OFF, remove the jumper connector from the pins. You can also place the connector over only one of the pins for safekeeping as shown. To turn the connection ON, place the connector over the two indicated pins. Note that while some jumpers appear in pairs, others may appear in sets of four or more, as shown.

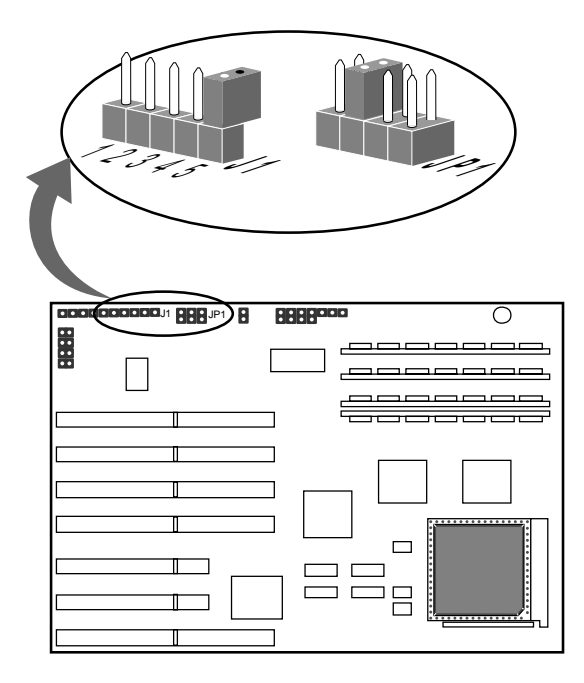

# **Getting Help**

#### **Intel Customer Support on the World Wide Web**

Support information for Intel Brand products is available on the Internet for downloading by anonymous FTP and for viewing or downloading on the World Wide Web. Try Intel's newsgroup forum for answers to common questions or post your question to be answered.

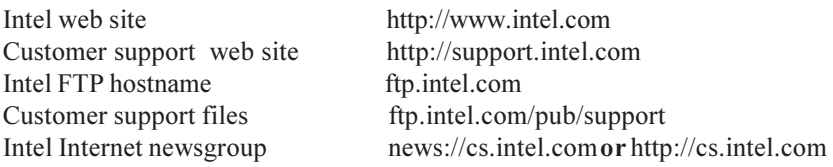

#### **Intel Customer Support FaxBack\* Service**

Have documents sent to your fax machine or fax/modem. For information about Intel support services options, order FaxBack document #8549. For information about support for discontinued Intel products, order FaxBack document #8715.

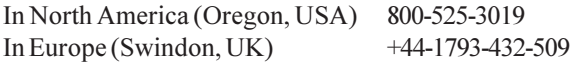

#### **Intel Customer Support Technicians**

If you are unable to find the information you need on one of our electronic services, you may need to call a customer support technician.

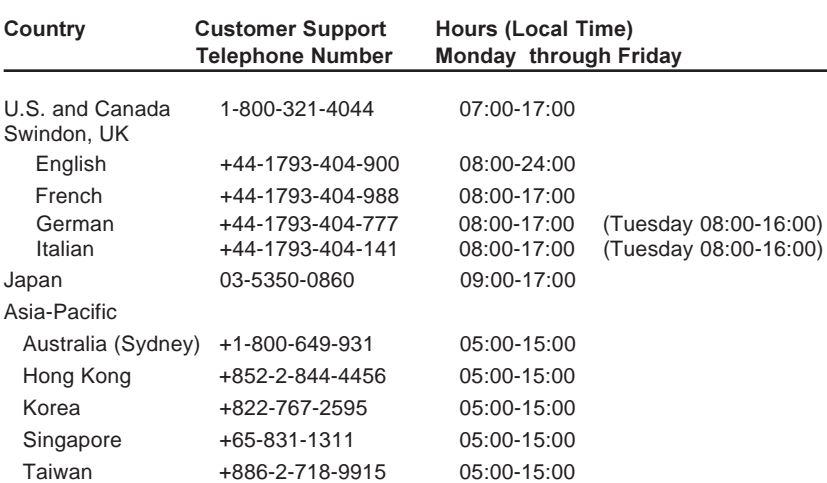

From anywhere in the world, contact your local dealer or distributor, or call the North American Service Center at +1-916-377-7000 (hours are 07:00-15:00, Pacific Time).

# **Registration**

Please take a few moments to fill out your OverDrive processor registration card. Returning this card allows us to send you important OverDrive processor announcements and new product information.

# **Three Year Limited Warranty**

Intel warrants that the OverDrive® processor, if properly used and installed, will be free from defects in material and workmanship and will substantially conform to Intel's publicly available specifications for a period of three (3) years after the date the OverDrive processor was purchased.

If the OverDrive processor which is the subject of this Limited Warranty fails during the warranty period for reasons covered by this Limited Warranty, Intel, at its option, will:

REPAIR the OverDrive processor by means of hardware and/or software; OR

REPLACE the OverDrive processor with another OverDrive processor; OR, if Intel is unable to repair or replace the OverDrive processor,

REFUND the then-current value of the OverDrive processor.

THIS LIMITED WARRANTY, AND ANY IMPLIED WARRANTIES THAT MAY EXIST UNDER STATE LAW, APPLY ONLY TO THE ORIGINAL PURCHASER OF THE OVERDRIVE PROCESSOR AND LAST ONLY FOR AS LONG AS SUCH PURCHASER CONTINUES TO OWN THE PROCESSOR.

#### **Extent of Limited Warranty**

Intel does not warrant that your OverDrive processor will be free from design defects or errors known as "errata." Current characterized errata for Pentium OverDrive processors are available upon request.

This limited warranty does not cover any costs relating to removal or replacement of any OverDrive processor that is soldered or otherwise permanently affixed to your system's motherboard.

This limited warranty does not cover damages due to external causes, including accident, problems with electrical power, usage not in accordance with product instructions, misuse, neglect, alteration, repair, improper installation, or improper testing. If you do not wish to install the OverDrive processor yourself, you should have the vendor from whom you purchased the product install it.

#### **How to Obtain Warranty Service**

To obtain warranty service, you must return the OverDrive processor to the vendor from whom you purchased it, or, with proof of purchase, to Intel. Before returning the OverDrive processor to Intel, you must contact Intel Customer Support at 916- 377-7000 or toll free in the U.S., 1-800-321-4044.

If you obtain warranty service from Intel, upon Intel's verification that the OverDrive processor is or may be defective, you will be issued a Return Material Authorization (RMA). When you return the OverDrive processor to Intel, you must include the RMA number on the outside of the package. Intel will not accept any returned OverDrive processor that has no RMA number on the package.If you return the OverDrive processor to Intel, you must assume the risk of damage or loss during shipping. You must use the original packaging or the equivalent, and you must pay the postage.

Intel may require you to verify that you are the original end user purchaser of the OverDrive processor. Intel may elect to replace or repair the OverDrive processor with either a new or reconditioned product. The returned product shall become Intel's property on receipt by Intel.

The replacement processor is warranted under this written warranty and is subject to the same limitations and exclusions for the remainder of the original warranty period or one (1) year, whichever is longer.

#### **WARRANTY LIMITATIONS AND EXCLUSIONS**

THESE WARRANTIES REPLACE ALL OTHER WARRANTIES, EXPRESS OR IMPLIED INCLUDING, BUT NOT LIMITED TO, THE IMPLIED WARRANTIES OF MERCHANTABILITY AND FITNESS FOR A PARTICULAR PURPOSE. INTEL MAKES NO EXPRESS WARRANTIES BEYOND THOSE STATED HERE. INTEL DISCLAIMS ALL OTHER WARRANTIES, EXPRESS OR IMPLIED INCLUDING, WITHOUT LIMITATION, IMPLIED WARRANTIES OF MERCHANTABILITY AND FITNESS FOR A PARTICULAR PURPOSE. SOME JURISDICTIONS DO NOT ALLOW THE EXCLUSION OF IMPLIED WARRANTIES SO THIS LIMITATION MAY NOT APPLY TO YOU.

ALL EXPRESS AND IMPLIED WARRANTIES ARE LIMITED IN DURATION TO THE LIMITED WARRANTY PERIOD. NO WARRANTIES APPLY AFTER THAT PERIOD. SOME JURISDICTIONS DO NOT ALLOW LIMITATIONS ON HOW LONG AN IMPLIED WARRANTY LASTS, SO THIS LIMITATION MAY NOT APPLY TO YOU.

#### **LIMITATIONS OF LIABILITY**

INTEL'S RESPONSIBILITY UNDER THIS, OR ANY OTHER WARRANTY, IMPLIED OR EXPRESS, IS LIMITED TO REPAIR, REPLACEMENT OR REFUND, AS SET FORTH ABOVE. THESE REMEDIES ARE THE SOLE AND EXCLUSIVE REMEDIES FOR ANY BREACH OF WARRANTY. INTEL IS NOT RESPONSIBLE FOR DIRECT, SPECIAL, INCIDENTAL, OR CONSEQUENTIAL DAMAGES RESULTING FROM ANY BREACH OF WARRANTY OR UNDER ANY OTHER LEGAL THEORY INCLUDING, BUT NOT LIMITED TO, LOST PROFITS, DOWNTIME, GOODWILL, DAMAGE TO OR REPLACEMENT OF EQUIPMENT AND PROPERTY, AND ANY COSTS OF RECOVERING, REPROGRAMMING, OR REPRODUCING ANY PROGRAM OR DATA STORED IN OR USED WITH A SYSTEM CONTAINING YOUR OVERDRIVE PROCESSOR. SOME JURISDICTIONS DO NOT ALLOW THE EXCLUSION OR LIMITATION OF INCIDENTAL OR CONSEQUENTIAL DAMAGES, SO THE ABOVE LIMITATIONS OR EXCLUSIONS MAY NOT APPLY TO YOU.

THIS LIMITED WARRANTY GIVES YOU SPECIFIC LEGAL RIGHTS, AND YOU MAY ALSO HAVE OTHER RIGHTS THAT VARY FROM JURISDICTION TO JURISDICTION.